# **Instalar la modalidad de Interface Anfitrion de VirtualBox**

#### **Debian Etch stable aplicable también a Ubuntu Gutsy**

Esto es: la **interface real**, mediante un puente, es anfitriona de la **interface virtual**. La computadora virtual se "ve" como una mas de la red.

Estos pasos han sido corroborados también en Ubuntu Gutsy. La versión de VirtualBox es la 1.5.6, que corrige numerosos bugs y lo convierte en una magnífica experiencia de virtualización.

1. Ponerse como superusuario, escribiendo **su** En Ubuntu utilizar las convenciones **sudo**

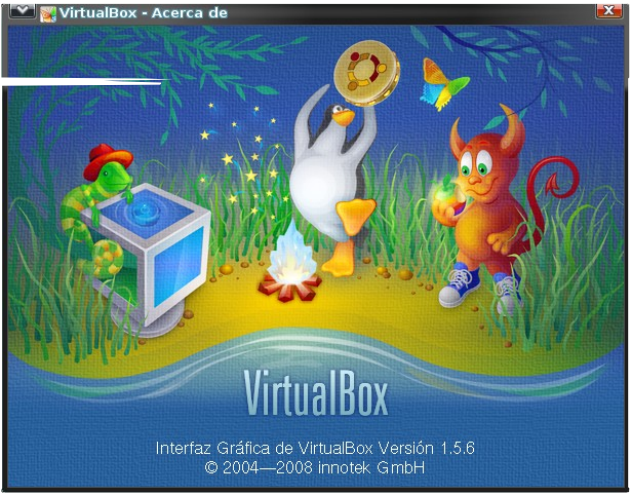

2. Agregar la linea **deb http://www.virtualbox.org/debian etch non-free** 

en Ubuntu Gutsy la línea difiere levemente: **deb http://www.virtualbox.org/debian gutsy non-free** 

al archivo **/etc/apt/sources.list**

## **3. apt-get update**

- **4. apt-get install virtualbox libxerces27 xalan tclreadline cscope ttfbitstream-vera libstdc++6-dev uml-utilities libstdc++5-3.3-dev bridge-utils**
- 5. Agregar al usuario que arrancará a las maquinas virtuales, al grupo vboxusers. Por ejemplo

### **adduser mongocho vboxusers**

Nota: es posible que haya que reiniciar el modo gráfico para obtener permisos para crear maquinas virtuales, y para tener disponible el icono en Herramientas del Sistema -> VirtualBox **/etc/init.d/gdm stop /etc/init.d/gdm start**

- 6. Iniciar VirtualBox. Si se hace de la consola, emplear las mayusculas!
- 7. Crear la maquina virtual, por ejemplo "Alcaudon"
- 8. Iniciar Alcaudon
- 9. Instalar lo drivers mediante la opción **Dispositivos -> Guest Aditions**

## **Si desea poner al Alcaudon en red con las maquinas reales**

- 10.Apagar Alcaudon
- 11.Conforme a las instrucciones presentes en la ayuda de VirtualBox (hay que cerrar los ojos y pulsar la tecla F1 para darle mas emoción)

#### 12.Agregar al archivo **/etc/network/interfaces** las líneas **auto br0 iface br0 inet dhcp bridge\_ports eth0**

Obviamente corregir las líneas de acuerdo a la interface que usemos habitualmente, para establecer el puente, y cambiar los valores si deseamos manejarnos con ip estáticas.

13.Reiniciar la red:

## **/etc/init.d/networking restart**

- 14.Otorgar permisos al usuario mongocho para establecer el puente: **VBoxAddIF vbox0 mongocho br0**
- 15.Iniciar VirtualBox
- 16.Escoger la maquina virtual (Alcaudon en mi caso), y entre las opciones de red, escoger "**Interface Anfitrión**". En el apartado **Interface de red**, poner **vbox0**
- 17.Iniciar la maquina virtual. Si alguna maquina o router de la red, o la misma maquina real entrega dhcp, deberíamos ver a las demás computadoras de la red. Caso contrario, abrir /etc/network/interfaces, y poner los valores, pero estáticos. Configurar también valores estáticos en la maquina virtual.

Eso es todo. Espero que disfruten de instalar toda clase de sistemas operativos en este magnifico entorno. Y si son sistemas operativos libres, mejor ;)